# **Carnival**

февр. 16, 2020

# Содержимое:

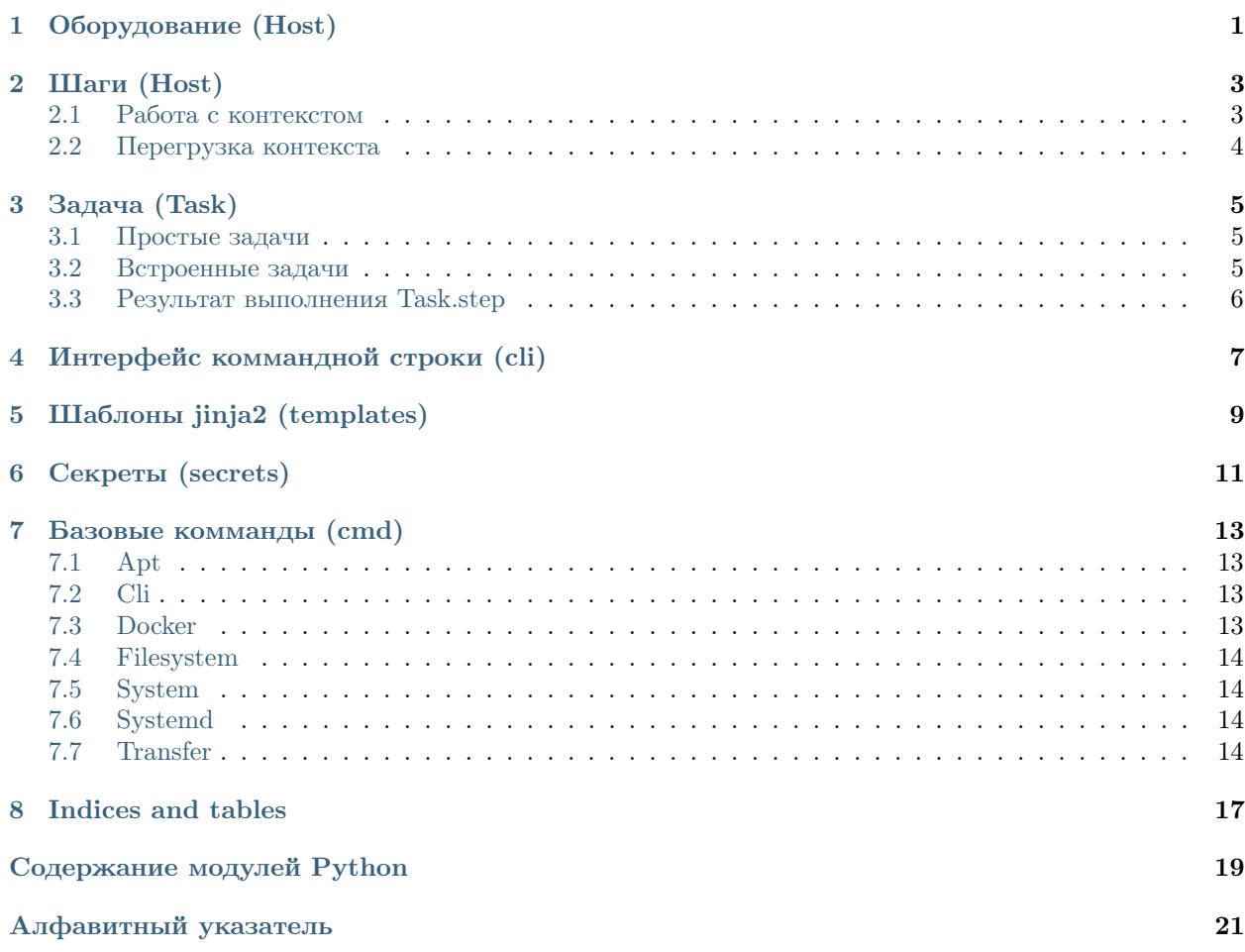

# $\Gamma$ лава<sup>1</sup>

Оборудование (Host)

```
host.LOCAL_ADDRS = ['local', 'localhost']
```

```
class carnival. Host (addr: str, ssh_user: str = None, ssh_password: str = None, ssh_port=22,
                      ssh connect timeout: int = 10, ** context)
     Объект, представляющий единицу оборудования.
```
Carnival не предоставляет никаких сложных абстракций для работы с группами хостов, подразумевая что вы будете использовать встроенные коллекции python и организуете работу так, как будет удобно для вашей задачи.

```
>>> class SetupFrontend(Task):
\ggdef run(self, **kwargs):
\ggself.step(Frontend(), Host("1.2.3.4", packages=["htop", ]))
```
В более сложных, создать списки в файле *inventory.py* 

```
>>> # inventory.py
\gg frontends = [
>>Host("1.2.3.4"),
       Host("1.2.3.5"),
>>>\gg ]
```

```
>> # carnival_tasks.py
>>> import inventory as i
>>> class SetupFrontend(Task):
\ggdef run(self, **kwargs):
\ggself.step(Frontend(), i.frontends)
```
 $\text{\textbf{1}--init}\text{\textbf{1}}$  (addr: str, ssh\_user: str = None, ssh\_password: str = None, ssh port=22, ssh connect timeout: int = 10, \*\* context)

В простом случае, можно передавать хосты прямо в коде файла carnival tasks.py.

#### Параметры

•  $addr - A\mu$ pec сервера

- <span id="page-5-0"></span>•  $\texttt{ssh\_user}$  – Пользователь SSH
- $\bullet$  ssh\_password  $\Pi$ aponb SSH
- $\bullet\;\; \mathtt{ssh\_port}$  SSH  ${\rm nopr}$
- $\texttt{ssh\_connect\_timeout} \text{SSH}$  таймаут соединения
- $\bullet$  context  $K$ OHTEKCT XOCTA

#### host

Remove user and port parts, return just address

 $\mathtt{is\_connection\_local()} \to \mathtt{bool}$ Check if host's connection is local

# Шаги (Host)

#### <span id="page-6-2"></span><span id="page-6-0"></span>class carnival.Step(\*\*context)

Объект, предназначенный для выполнения группы комманд с какой-то целью. Вызывается из класса *carnival. Task* для выполнения комманд  $(carnival.cmd)$  на определенных хостах.

Может требовать наличие определенных контекстных переменных для работы, указав их в аргументах метода run. Может вернуть значение для дальнейшего использования.

В следующем примере переменная  $disk$   $name$  будет передана в run, а  $install$  пропущена.

```
>>> host = Host(
>>> # A\partial pec<br>>>> "1.2.3.4""1.2.3.4",
>>>
\Rightarrow # Контекст хоста<br>\Rightarrow disk_name="/dev/
         disk_name="/dev/sda1", install=['nginx', 'htop', ]
>>> )
\gg ...
>>> class DiskUsage(Step):
>>> def run(self, disk_name: str):
>>> ...
```
 $\text{unit}$ <sub>-</sub>(\*\*context)

Параметры context – Переменные контекста, назначенные при вызове Шага

```
run(**kwargs)
```
Метод который нужно определить для выполнения комманд

Параметры kwargs – Автоматические подставляемые переменные контекста

# <span id="page-6-1"></span>2.1 Работа с контекстом

#### Существует несколько видов контекста:

• Специальные переменные контекста

- Контекст хоста (*Host.* init  $(\ldots, * \text{*context})$ )
- Контекст шага (Step. init  $(**context)$ )

Специальные переменные контекста:

- $secrets$  секреты из модуля  $secrets$
- $\bullet$  host host, на котором вызвано выполнение.

### <span id="page-7-0"></span>2.2 Перегрузка контекста

Список необходимых переменных контекста для шага строится автоматически из сигнатуры метода Step.run из переменных контекста хоста и шага. Специальные переменные контекста имеют самый низкий приоритет. Если существует переменная контекста хоста с таким же именем - она будет иметь более высокий приоритет, и перезапишет значение в аргументе Step.run.

Переменные контекста шага имеют самый высокий приоритет, они перезписывают любые другие переменные.

```
>>> host = Host("1.2.3.4", disk_name="/dev/sda1", install=['nginx', 'htop', ])
\gg>>> class DiskUsage(Step):
\ggdef run(self, disk_name: str):
>>return cmd.cli.run(f''du - h {disk_name}")
>>>>>> class FrontendDiskUsage(Task):
        def run(self):\gg# получить использование диска `/dev/sda1` (`host.disk_name`)
\gg>>>self.step(DiskUsage(), host)
\boldsymbol{>>}# получить использование диска `/dev/sda2`
>>\rightarrow# (перегружается из контекста шага)
\ggself.step(DiskUsage(disk_name="/dev/sda2"), host)
\boldsymbol{>>}
```
Задача (Task)

#### <span id="page-8-4"></span><span id="page-8-0"></span>class carnival.Task $(dy | run: bool)$

Задача это единица выполнения одного или несколькоих шагов на определенных хостах.

Именование задач.

Полное имя задачи состоит из двух частей. <module\_name>. carnival автоматически генерирует имена задач из этих частей, но есть возможность управлять этим вручную, используя два атрибута класса Task.

name: название задачи. если не определено имя будет сгенерировано автоматически. module\_name: имя модуля. если назначить пустую строку, полное имя будет включать только название задачи.

call\_task(task\_class: Type[Task])

Запустить другую задачу Возвращает результат работы задачи

run()

Реализация выполнения задачи

step(steps: Union[carnival.step.Step, List[carnival.step.Step]], hosts: Union[carnival.host.Host,  $List|carnival.host.Host|$ )  $\rightarrow$  List[carnival.task.TaskResult] Запустить шаг(и) на хост(ах) Возвращает объект TaskResult для получения результатов работы каждого шага на каждом хосте

#### <span id="page-8-1"></span>3.1 Простые задачи

class carnival. SimpleTask( $dry$ <sub>run: bool</sub>) Запустить шаги self.steps на хостах self.hosts

### <span id="page-8-2"></span>3.2 Встроенные задачи

<span id="page-8-3"></span>carnival имеет встроенные задачи для удобства использования

<span id="page-9-1"></span>class carnival.internal\_tasks.Help( $dry$ <sub>run: bool</sub>) Показать список доступных задач

# <span id="page-9-0"></span>3.3 Результат выполнения Task.step

class carnival.task.TaskResult(host: carnival.host.Host, step: carnival.step.Step, result: Any) Возвращается вызовом метода Task.step

Интерфейс коммандной строки (cli)

<span id="page-10-1"></span><span id="page-10-0"></span> $\verb|carnival_cli.is\_completion\_script(*complete\_var: str*) \rightarrow bool$ carnival.cli.main()

Шаблоны jinja2 (templates)

<span id="page-12-1"></span><span id="page-12-0"></span> $\texttt{carnival. templates.render}(\mathit{template\_path: str}, \texttt{**context}) \rightarrow \text{str}$ 

Секреты (secrets)

```
class carnival.secrets_manager.FromCli
    Ask in cli
    get_secret(var_name: str)
class carnival.secrets_manager.FromEnv(default=None, required=False)
    Get from environment
    get_secret(var_name: str)
exception carnival.secrets_manager.SecretGetError
class carnival.secrets_manager.Static(value: str)
    get_secret(var_name: str)
```
 $\verb|carnival.secrets\_manager.secret(var_name: \hspace{1.5cm} str, \hspace{1.5cm} secret\_get\_method:$  $\it{carnival.secrets\_manager.\it{base}.SecretGetter}$ 

# Базовые комманды (cmd)

#### <span id="page-16-4"></span><span id="page-16-1"></span><span id="page-16-0"></span>7.1 Apt

```
carnival.cmd.apt.force_install(pkgname, version=None, update=False, hide=False)
     Install apt package
```

```
carnival.cmd.apt.get_installed_version(pkgname: str) \rightarrow Optional[str]
     Get installed package version Returns None if package not installed
```

```
carnival.cmd.apt.get_pkg_versions(pkgname: str) \rightarrow List[str]
```

```
carnival.cmd.apt.install(pkgname, version=None, update=True, hide=False) \rightarrow bool
     Install apt package if not installed Returns true if installed, false if was already installed
```

```
carnival.cmd.apt.install_multiple(*pkg_names, update=True, hide=False) \rightarrow bool
```

```
carnival.cmd.apt.is_pkg_installed(pkgname: str, version=None) \rightarrow bool
     Check is package installed? If version not specified - check any version
```

```
carnival.cmd.apt.remove(*_{pkg} names, hide=False)
```
# <span id="page-16-2"></span>7.2 Cli

```
carnival.cmd.cli.pty(command: str, **kwargs)
carnival.cmd.cli.run(command: str, **kwargs)
```
# <span id="page-16-3"></span>7.3 Docker

carnival.cmd.docker.install\_ce\_ubuntu(version=None)  $\rightarrow$  bool Returns true if installed, false if was already installed

 $\verb|carnivalcmd.docker.install_compose(version='1.25.1',\,dest='/usr/local/bin/docker-compose')|$ 

## <span id="page-17-4"></span><span id="page-17-0"></span>7.4 Filesystem

carnival.cmd.fs.ensure\_dir\_exists(path, user=None, group=None, mode=None)  $\rightarrow$  None carnival.cmd.fs.is\_dir\_exists( $dir$  path:  $str$ )  $\rightarrow$  bool carnival.cmd.fs.is\_file\_contains(filename, text, exact=False, escape=True)  $\rightarrow$  bool carnival.cmd.fs.is\_file\_exists( $path$ )  $\rightarrow$  bool carnival.cmd.fs.mkdirs(\*dirs)

# <span id="page-17-1"></span>7.5 System

carnival.cmd.system.get\_current\_user\_id()  $\rightarrow$  int carnival.cmd.system.get\_current\_user\_name()  $\rightarrow$  str  $carnivalcmd.system.is\_current_user(root() \rightarrow bool$ carnival.cmd.system.set\_password(username: str, password: str) carnival.cmd.system.ssh\_authorized\_keys\_add(ssh\_key: str, keys\_file='.ssh/authorized\_keys') carnival.cmd.system.ssh\_authorized\_keys\_ensure( $*_{\text{ssh-}keys}$ )  $\rightarrow$  None carnival.cmd.system.ssh\_authorized\_keys\_list()  $\rightarrow$  List[str] carnival.cmd.system.ssh\_copy\_id(pubkey\_file=' $\frac{e}{\gamma}$ .ssh/id\_rsa.pub')  $\rightarrow$  None

# <span id="page-17-2"></span>7.6 Systemd

carnival.cmd.systemd.daemon\_reload() carnival.cmd.systemd.disable(service\_name: str, reload\_daemon=False, stop\_now=True) carnival.cmd.systemd.enable(service\_name: str, reload\_daemon=False, start\_now=True) carnival.cmd.systemd.restart(service\_name: str) carnival.cmd.systemd.start(service\_name: str, reload\_daemon=False) carnival.cmd.systemd.stop(service\_name: str, reload\_daemon=False)

# <span id="page-17-3"></span>7.7 Transfer

```
carnival.cmd.transfer.get(remote: str, local: str, preserve mode: bool = True)
                          \rightarrow <sphinx.ext.autodoc.importer. MockObject object at
                          0x7f5a6fe05b38>
\text{carnival.cmd.transfer.put}(local: str, remote: str, preserve mode: bool = True)→ <sphinx.ext.autodoc.importer._MockObject object at
                          0x7f5a6fe05b38>
carnival.cmd.transfer.put_template(template path: str, remote: str, **context) \rightarrow<sphinx.ext.autodoc.importer._MockObject object at
                                   0x7f5a6fe05b38>
```
 $\verb|carnivalcmd|. transform for a specific value = (0, \textit{delete} = False, \textit{strict} \textit{__host} \textit{__keys} = True,$  $rsync\_opts='–progress -pthrvz', \, ssh\_opts="$ 

Indices and tables

- <span id="page-20-0"></span> $\bullet\,$  genindex
- $\bullet \hspace{0.5em} \text{modindex}$
- $\bullet\,$  search

Содержание модулей Python

```
c
carnival.cli, 7
carnival.cmd.apt, 13
carnival.cmd.cli, 13
carnival.cmd.docker, 13
carnival.cmd.fs, 14
carnival.cmd.system, 14
carnival.cmd.systemd, 14
carnival.cmd.transfer, 14
5carnival.secrets_manager, 11
carnival.templates, 9
```
#### Алфавитный указатель

#### <span id="page-24-0"></span>Символы

 $\text{unit}$ <sub>-</sub>() (*метод carnival.Host*), [1](#page-4-1)  $\text{__init__()}$  (*метод carnival.Step*), [3](#page-6-2)

#### $\mathcal{C}$

```
5
carnival.cli (modyab)7
carnival.cmd.apt (modyAv)13
carnival.cmd.cli (mody \wedge b)13
carnival.cmd.docker 13)carnival.cmd.fs 14carnival.cmd.system 14carnival.cmd.systemd (\text{mod}y_{AD})14
carnival.cmd.transfer (\text{mod}y_A,\text{mod})14
carnival.internal_tasks (\text{mod}y_{Ab})5
carnival.secrets_manager 11carnival.templates (modya)9
```
# D

daemon\_reload() (в модуле carnival.cmd.systemd), [14](#page-17-4) disable() (в модуле carnival.cmd.systemd),  $14$ 

## E

enable() (в модуле carnival.cmd.systemd), [14](#page-17-4) ensure\_dir\_exists() (в модуле carnival.cmd.fs), [14](#page-17-4)

## F

 $force{\_}install()$  (в модуле carnival.cmd.apt), [13](#page-16-4) FromCli (класс в carnival.secrets manager), [11](#page-14-1) FromEnv (класс в carnival.secrets manager), [11](#page-14-1)

# G

```
get()14
get\_current\_user\_id() (e modynecarnival.cmd.system), 14
get\_current\_user\_name() (\theta MOOYAe
      carnival.cmd.system), 14
```
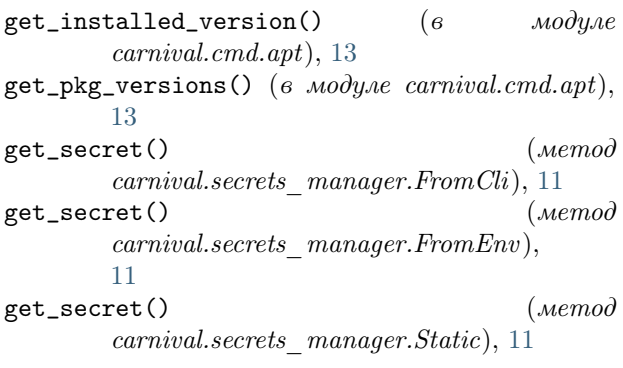

### $H$

 $Help$  (класс в carnival.internal tasks), [5](#page-8-4) host (атрибут carnival.Host), [2](#page-5-0) Host (класс в carnival), [1](#page-4-1)

#### I

install() (в модуле carnival.cmd.apt), [13](#page-16-4)  $\texttt{install\_ce\_ubuntu()}$  ( $\theta$   $\texttt{modque}$ carnival.cmd.docker ), [13](#page-16-4)  $install\_composite()$  ( $\theta$  *Modyne* carnival.cmd.docker ), [13](#page-16-4) install\_multiple() (в модуле carnival.cmd.apt), [13](#page-16-4) is\_completion\_script() (в модуле carnival.cli), [7](#page-10-1) is\_connection\_local() (метод carnival.Host), [2](#page-5-0)  $is\_current\_user\_root()$  ( $\theta$  *MOOYAE* carnival.cmd.system), [14](#page-17-4) is\_dir\_exists() (в модуле carnival.cmd.fs), [14](#page-17-4) is\_file\_contains() (в модуле carnival.cmd.fs), [14](#page-17-4) is\_file\_exists() (в модуле carnival.cmd.fs), [14](#page-17-4) is\_pkg\_installed() (в модуле carnival.cmd.apt), [13](#page-16-4)

### L

LOCAL\_ADDRS (атрибут carnival.host), [1](#page-4-1)

#### M

main() (в модуле carnival.cli), [7](#page-10-1)

mkdirs() (в модуле carnival.cmd.fs), [14](#page-17-4)

#### P

рty() (в модуле carnival.cmd.cli),  $13$ put() (в модуле carnival.cmd.transfer),  $14$ put\_template() (в модуле carnival.cmd.transfer ), [14](#page-17-4)

## R

**remove()** (в модуле carnival.cmd.apt), [13](#page-16-4) render() (в модуле carnival.templates), [9](#page-12-1) restart() (в модуле carnival.cmd.systemd),  $14$ rsync() (в модуле carnival.cmd.transfer ), [14](#page-17-4) run() (метод carnival.Step), [3](#page-6-2)  $run()$  (метод carnival. Task), [5](#page-8-4)  $run()$  (в модуле carnival.cmd.cli), [13](#page-16-4)

# S

secret() (в модуле carnival.secrets manager), [11](#page-14-1) SecretGetError, [11](#page-14-1) set\_password() (в модуле carnival.cmd.system), [14](#page-17-4) SimpleTask (класс в carnival), [5](#page-8-4)  $ssh\_authorized\_keys\_add()$  ( $\theta$  *Modyne* carnival.cmd.system), [14](#page-17-4) ssh\_authorized\_keys\_ensure()  $(8 - \text{mod}y \text{)}$ carnival.cmd.system), [14](#page-17-4)  $ssh\_authorized\_keys\_list()$  ( $\theta$  *Modyne* carnival.cmd.system), [14](#page-17-4) ssh\_copy\_id() (в модуле carnival.cmd.system),  $14$ start() (в модуле carnival.cmd.systemd),  $14$ Static (класс в carnival.secrets\_manager ), [11](#page-14-1) Step (класс в carnival), [3](#page-6-2) step() (метод carnival.Task), [5](#page-8-4)

#### stop() (в модуле carnival.cmd.systemd), [14](#page-17-4)

## T

Task (класс в carnival),  $5$ TaskResult (класс в carnival.task), [6](#page-9-1)